## ■連絡先の登録方法

※メニューバー「トップ」画面にある連絡先は、メンバー登録が完了しないと設定できません。 ●連絡先を設定します。

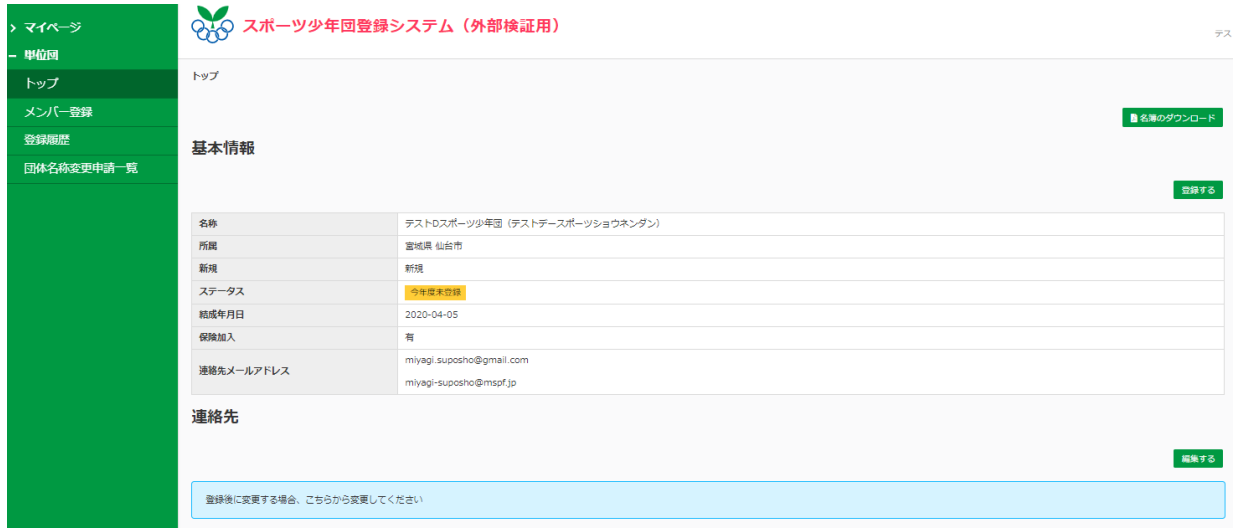

## ●メニューバーからメンバー登録を選択します。

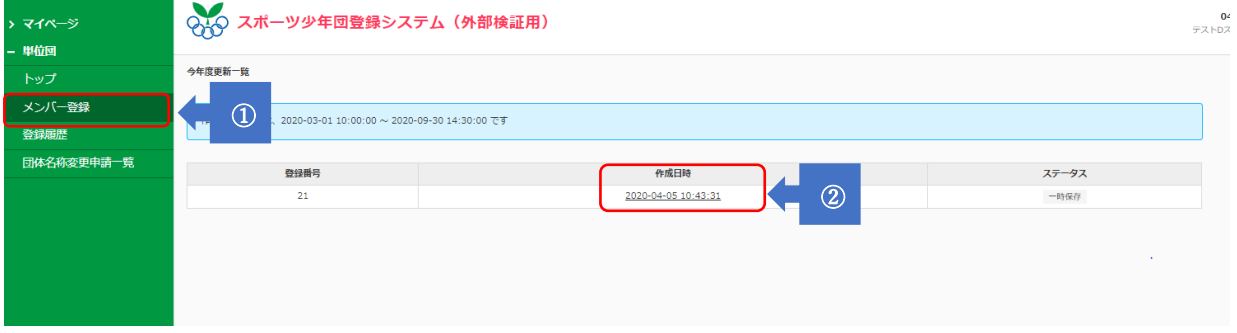

①メニューバーの「メンバー登録」を選択します。

②一時保存している登録状況をクリックします。

## $\overline{m}$ -<br>更新 9 る ヒダカ カエデ 福集 変更 -<br>ビラノウミ<br>ヒラノウミ  $2007 - 04 - 10$  $\pm$ 新規 更新する 編集 更新しない 登録変更 - 単位回 トップ 指導者 6 メンバー登録 +新規作成 登録履歴 団体名称変更申請一覧 生年月日 性別 役職 資格の確認 理念 連絡先 更新区分 登録区分 -<br>- 岩瀬 春奈<br>イワセ ハルナ 1990-12-07  $\frac{1}{2}$ 確認審 有 登録済 新規 更新する | 編集 | |  $\circ$ ) 登録変更 ψ, 三浦 朝子<br>ミウラ アサ 編集 資格確認 更新しない 登録変更 2007-08-10  $\pm$ 確認済 有 登録済 新規 更新する 安田 泰輔<br>ヤスダ タイスケ 1984-08-19 確認済 編集 資格確認 更新しない 登録変更 男 有 登録済 新規 更新する 役員・スタッフ2 +新規作成  $R$ 生年月日 登録区分 性別 微剧 役職 連絡先 更新区分 佐々木和子<br>ササキカズコ 1987-04-12  $\pm$ スタッフ 登録済 新規 更新する 編集 更新しない 登録変更 |<br>|松尾 雄三<br>|マツオ ユウゾウ  $1987 - 01 - 18$ スタッフ 登録済 新規 更新する 編集 更新しない 登録変更 男

## ●一時保存されている登録状況が表示されます。

③「指導者」「役員・スタッフ」の中から該当する登録者を選択します。

●該当者登録者の編集画面が表示されます。

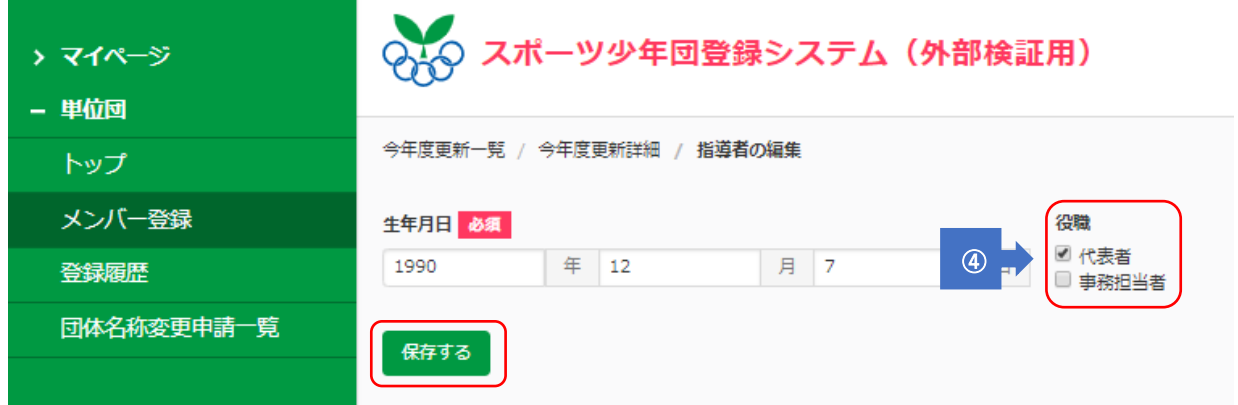

➃役職の区分で該当する「代表者」「事務担当者」の項目に☑をし保存するボタンを押します。

■氏名・住所等の修正方法

●団員の生年月日を修正したい場合。

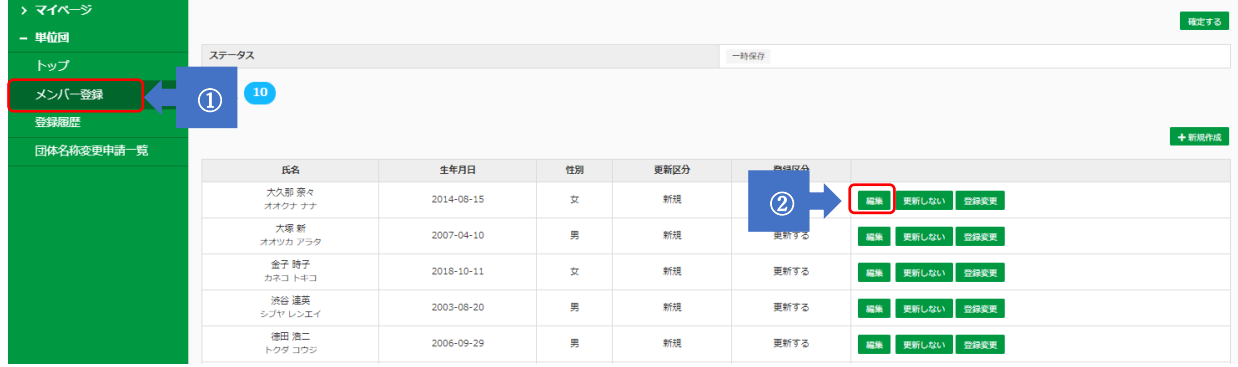

①メニューバーで「メンバー登録」を選択します。

②該当者の「編集」ボタンを押します。

●現在入力されている生年月日が表示されます。

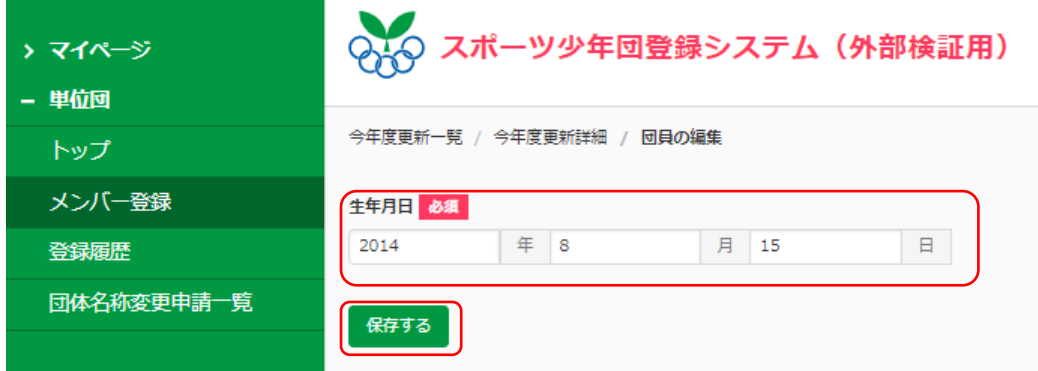

必要事項を入力し「保存する」ボタンを押します。 ※氏名・フリガナ・性別は単位団では修正できません。

氏名等の修正がある場合には、市町村スポーツ少年団に連絡してください。